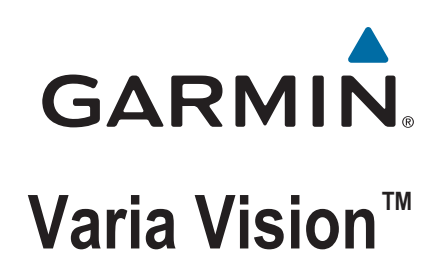

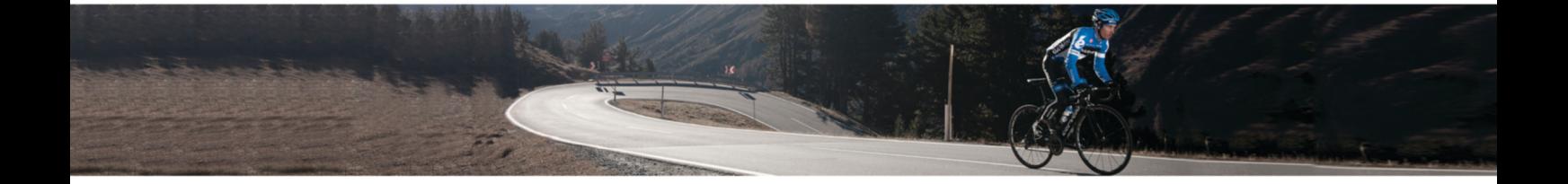

Benutzerhandbuch

#### © 2016 Garmin Ltd. oder deren Tochtergesellschaften

Alle Rechte vorbehalten. Gemäß Urheberrechten darf dieses Handbuch ohne die schriftliche Genehmigung von Garmin weder ganz noch teilweise kopiert werden. Garmin behält sich das Recht vor, Änderungen und Verbesserungen an seinen Produkten vorzunehmen und den Inhalt dieses Handbuchs zu ändern, ohne Personen oder Organisationen über solche Änderungen oder Verbesserungen informieren zu müssen. Unter [www.garmin.com](http://www.garmin.com) finden Sie aktuelle Updates sowie zusätzliche Informationen zur Verwendung dieses Produkts.

Garmin®, das Garmin-Logo, ANT+® und Edge® sind Marken von Garmin Ltd. oder deren Tochtergesellschaften und sind in den USA und anderen Ländern eingetragen. Garmin Express™, Varia™ und Varia Vision™ sind Marken von Garmin Ltd. oder deren Tochtergesellschaften. Diese Marken dürfen nur mit ausdrücklicher Genehmigung von Garmin verwendet werden.

Dieses Produkt ist ANT+® zertifiziert. Unter [www.thisisant.com/directory](http://www.thisisant.com/directory) finden Sie eine Liste kompatibler Produkte und Apps. Modellnummer: A02913

# **Inhaltsverzeichnis**

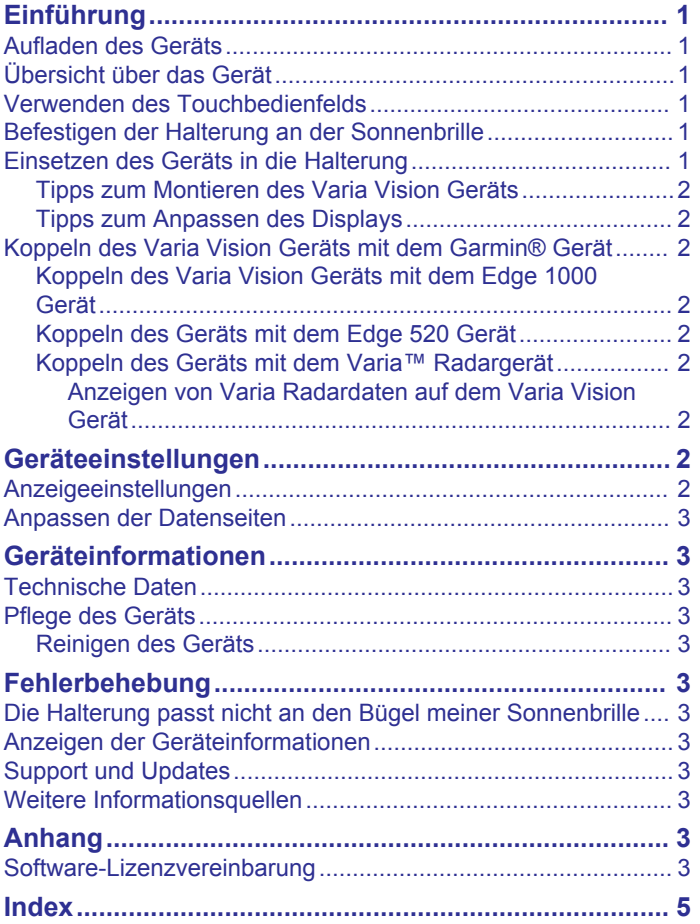

# **Einführung**

#### **WARNUNG**

<span id="page-4-0"></span>Lesen Sie alle Produktwarnungen und sonstigen wichtigen Informationen der Anleitung "*Wichtige Sicherheits- und Produktinformationen"*, die dem Produkt beiliegt.

Lassen Sie sich stets von Ihrem Arzt beraten, bevor Sie ein Trainingsprogramm beginnen oder ändern.

## **Aufladen des Geräts**

#### *HINWEIS*

Zum Schutz vor Korrosion sollten Sie die Kontakte und den umliegenden Bereich vor dem Aufladen oder dem Anschließen an einen Computer sorgfältig reinigen und trocknen. Weitere Informationen finden Sie im Anhang in den Anweisungen zum Reinigen.

Die Stromversorgung des Geräts erfolgt über einen integrierten Lithium-Ionen-Akku, der über eine Steckdose oder einen USB-Anschluss am Computer aufgeladen werden kann.

**HINWEIS:** Das Gerät kann nicht außerhalb des zugelassenen Temperaturbereichs aufgeladen werden (*[Technische Daten](#page-6-0)*, [Seite 3](#page-6-0)).

**1** Richten Sie die Stifte der Ladeklemme auf die Kontakte an der Rückseite des Geräts aus (1), und drücken Sie die Ladeklemme an das Gerät, bis sie einrastet.

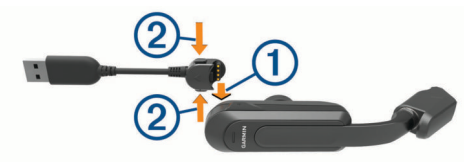

- **2** Schließen Sie das breite Ende des USB-Kabels an ein Netzteil oder einen USB-Anschluss am Computer an.
- **3** Schließen Sie das Netzteil an eine Steckdose an.
- **4** Laden Sie das Gerät vollständig auf.
- **5** Drücken Sie die Knöpfe zusammen (2), um die Ladeklemme zu entfernen.

## **Übersicht über das Gerät**

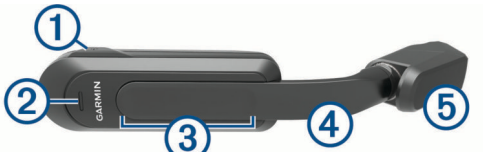

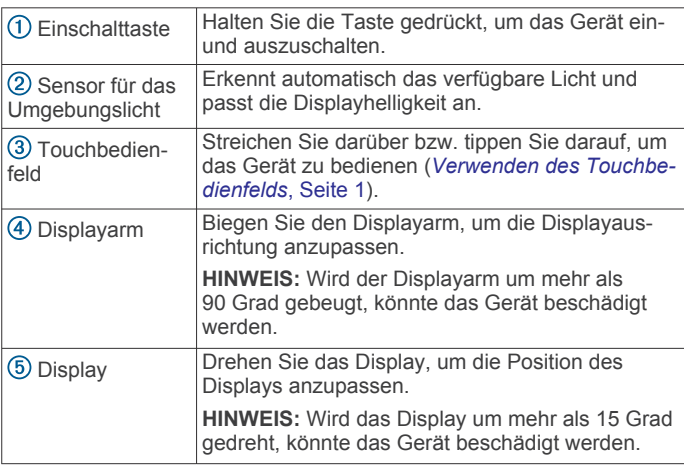

## **Verwenden des Touchbedienfelds**

Verwenden Sie das Touchbedienfeld, um verschiedene Gerätefunktionen zu nutzen. Sie können das Touchbedienfeld mit den Fingern oder mit Handschuhen bedienen.

- Streichen Sie über das Touchbedienfeld, um Datenseiten, Optionen und Einstellungen zu durchblättern. Sie können vorwärts und zurück streichen.
- Streichen Sie über das Touchbedienfeld, um Benachrichtigungen zu verwerfen.
- Streichen Sie über das Touchbedienfeld, um Benachrichtigungen und Alarme zu bestätigen.
- Wenn die Option **Bei Bedarf/Nur Alarm** aktiviert ist, tippen Sie zweimal auf das Touchbedienfeld, um das Gerät zu aktivieren oder es in den Ruhezustand zu versetzen.

## **Befestigen der Halterung an der Sonnenbrille**

**1** Wählen Sie eine Bandgröße, die für den Bügel der Sonnenbrille geeignet ist.

**HINWEIS:** Das Band sollte fest sitzen, damit sich das Gerät während der Fahrt nicht bewegt.

- **2** Platzieren Sie die flache Seite der Halterung am Bügel der Sonnenbrille.
- **3** Befestigen Sie das erste Band am oberen Haken, und führen Sie es um den Bügel der Sonnenbrille.

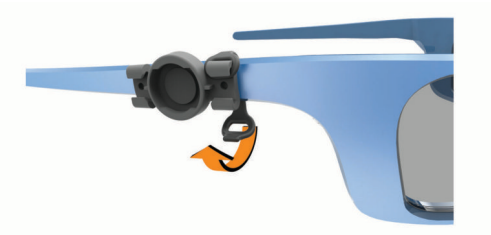

- **4** Befestigen Sie die andere Seite des Bands am unteren Haken.
- **5** Befestigen Sie das zweite Band.

## **Einsetzen des Geräts in die Halterung**

Damit Sie das Gerät in die Halterung einsetzen können, müssen Sie zunächst die Halterung am Bügel der Sonnenbrille befestigen.

- **1** Richten Sie die Einkerbungen an der Halterung und am Gerät aufeinander aus.
- **2** Drücken Sie das Gerät leicht nach unten, und drehen Sie es, bis es einrastet.

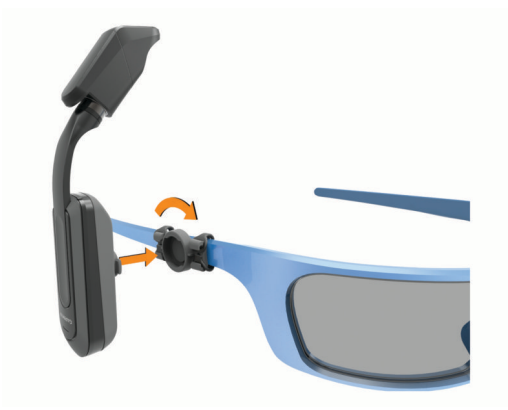

**3** Passen Sie die Ausrichtung des Displays vor dem Glas der Sonnenbrille an.

#### <span id="page-5-0"></span>**Tipps zum Montieren des Varia Vision Geräts**

- Wählen Sie eine sichere Position für die Montage des Geräts am Bügel der Sonnenbrille, damit es die Fahrsicherheit nicht einschränkt.
- Wählen Sie die Bänder, die am besten für Ihre Sonnenbrille geeignet sind.
- Sorgen Sie für eine ordnungsgemäße Montage des Geräts.
- Passen Sie das Display vor der Tour an.
- Unternehmen Sie am Tag und bei sicheren Bedingungen eine Testfahrt.

#### **Tipps zum Anpassen des Displays**

- Öffnen Sie die Bügel der Sonnenbrille, bevor Sie das Display anpassen.
- Befestigen Sie die Halterung an einer Stelle, an der das Display bis zum Glas der Sonnenbrille reicht.
- Biegen Sie den Displayarm.
- Drehen Sie das Display.
- Verschieben Sie die Halterung am Bügel der Sonnenbrille nach vorne und nach hinten.

## **Koppeln des Varia Vision Geräts mit dem Garmin® Gerät**

Unter Koppeln wird das Verbinden eines ANT+® Zubehörs, z. B. des Varia Vision Geräts, mit einem Garmin ANT+ kompatiblen Gerät wie dem Edge® 1000 verstanden.

- Damit die Leistung optimal ist, müssen Sie möglicherweise die Software des Edge Geräts auf die neueste Version aktualisieren.
- Das kompatible Garmin Gerät muss sich in Reichweite (3 m) des ANT+ Zubehörs befinden.
- Halten Sie beim Koppeln eine Entfernung von 10 m zu anderen ANT+ Sensoren ein.

Nach der ersten Kopplung erkennt das kompatible Garmin Gerät das ANT+ Zubehör bei jeder weiteren Aktivierung automatisch.

#### **Koppeln des Varia Vision Geräts mit dem Edge 1000 Gerät**

Zum Koppeln der Geräte müssen Sie die Software des Edge aktualisieren. Damit die Leistung optimal ist, müssen Sie möglicherweise die Software des Edge Geräts auf die neueste Version aktualisieren.

**1** Das Edge Gerät muss sich in Reichweite (3 m) des Zubehörs befinden.

**HINWEIS:** Halten Sie beim Koppeln eine Entfernung von 10 m zu anderen ANT+ Sensoren ein.

- **2** Schalten Sie das Edge Gerät ein.
- **3** Wählen Sie im Hauptmenü die Option  $⊁$  > Sensoren > **Sensor hinzufügen**.
- **4** Schalten Sie das Varia Vision Zubehör ein.
- **5** Wählen Sie den Sensor und dann die Option **Hinzufügen**.

Wenn das Zubehör mit dem Edge Gerät gekoppelt ist, leuchtet das Statussymbol auf der Verbindungsseite.

#### **Koppeln des Geräts mit dem Edge 520 Gerät**

Zum Koppeln der Geräte müssen Sie die Software des Edge aktualisieren. Damit die Leistung optimal ist, müssen Sie möglicherweise die Software des Edge Geräts auf die neueste Version aktualisieren.

**1** Das Edge Gerät muss sich in Reichweite (3 m) des Zubehörs befinden.

**HINWEIS:** Halten Sie beim Koppeln eine Entfernung von 10 m zu anderen ANT+ Sensoren ein.

**2** Schalten Sie das Edge Gerät ein.

- **3** Wählen Sie im Hauptmenü die Option **Menü** > **Einstellungen** > **Sensoren** > **Sensor hinzufügen**.
- **4** Schalten Sie das Varia Vision Zubehör ein.

**5** Wählen Sie den Sensor und dann die Option **Hinzufügen**.

Wenn das Zubehör mit dem Edge Gerät gekoppelt ist, leuchtet das Statussymbol auf der Verbindungsseite.

#### **Koppeln des Geräts mit dem Varia™ Radargerät**

- **1** Das Gerät muss sich in Reichweite (3 m) des Varia Radargeräts befinden. **HINWEIS:** Halten Sie beim Koppeln eine Entfernung von 10 m zu anderen ANT+ Sensoren ein.
- **2** Schalten Sie das Varia Vision Gerät ein.

Wenn das Gerät mit dem Radar gekoppelt ist, wird die Seite "Gerät verbunden" angezeigt.

#### *Anzeigen von Varia Radardaten auf dem Varia Vision Gerät* Beginnen Sie Ihre Tour.

Wenn das Edge Gerät und das Varia Radargerät miteinander gekoppelt sind, werden Informationen auf der aktiven Datenseite angezeigt.

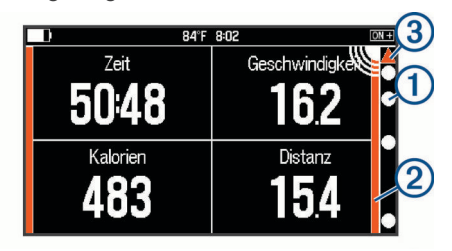

Die Fahrzeugpositions-LED  $\odot$  rückt in der Zielstatusleiste  $\odot$ nach oben, je näher sich ein Fahrzeug Ihrem Fahrrad nähert. Die Gefahrenstufen-LED 3 und -leiste 2 ändern die Farbe basierend auf der möglichen Gefahrenstufe. Grün bedeutet, dass kein Fahrzeug erkannt wurde. Orange bedeutet, dass sich ein Fahrzeug nähert. Rot bedeutet, dass sich ein Fahrzeug sehr schnell nähert. Das Varia Vision Gerät vibriert, wenn sich die Gefahrenstufe ändert.

#### **Radarerkennung**

- Das Radar erkennt herannahende Fahrzeuge, die bis zu 140 m entfernt sind.
- Das herannahende Fahrzeug muss 10 bis 160 km/h (6 bis 99 mph) schnell fahren.

**HINWEIS:** Das Radar erkennt keine Fahrzeuge, die genauso schnell fahren wie Ihr Fahrrad.

- Das Radar hat eine Kegelbreite von 40 Grad. Es bietet eine Radarabdeckung für Standardkurven auf der Straße.
- Das Radar kann bis zu acht herannahende Fahrzeuge erkennen.

# **Geräteeinstellungen**

Mit einem kompatiblen Edge können Sie die Varia Geräte drahtlos bedienen und Einstellungen anpassen. In diesem Abschnitt sind Anweisungen für den Edge 1000 aufgeführt. Die Einstellungen auf anderen kompatiblen Edge Geräten sind ähnlich.

#### **Anzeigeeinstellungen**

Wählen Sie auf der Edge Sensorseite das Varia Vision Gerät und dann die Option Anzeigeeinstellungen.

- **Automatische Helligkeit**: Passt die Bildschirmhelligkeit automatisch basierend auf dem Umgebungslicht an.
- **Anzeigemodus**: Stellt den Anzeigemodus auf die Option Bleibt an ein, damit das Display ständig eingeschaltet ist, oder auf die Option Bei Bedarf/Nur Alarm, um den Akku zu schonen.

<span id="page-6-0"></span>Bei der Option Bei Bedarf/Nur Alarm wird das Display automatisch ausgeschaltet, wenn es nicht verwendet wird.

- **Auto-Seitenwechsel**: Richtet die Geschwindigkeit ein, mit der Datenseiten bei aktiviertem Timer der Reihe nach angezeigt werden.
- **Hintergrundfarbe**: Richtet das Gerät zur Anzeige von Farben für den Tag oder die Nacht ein. Bei der Option Autom. wechselt das Gerät basierend auf der Uhrzeit automatisch zwischen den Farben für den Tag oder die Nacht.

## **Anpassen der Datenseiten**

Sie können die Datenfelder für jede Datenseite anpassen.

- **1** Wählen Sie auf dem Edge Gerät das Varia Vision Gerät aus.
- **2** Wählen Sie **Trainingsseiten**.
- **3** Wählen Sie eine Trainingsseite.
- **4** Aktivieren Sie bei Bedarf die Datenseite.
- 5 Wählen Sie  $\langle$  bzw.  $\rangle$ , um ein **Datenfeldlayout** auszuwählen.
- **6** Wählen Sie ein Datenfeld, das Sie ändern möchten.
- **7** Wählen Sie eine Kategorie.
- **8** Wählen Sie eine Option.

# **Geräteinformationen**

## **Technische Daten**

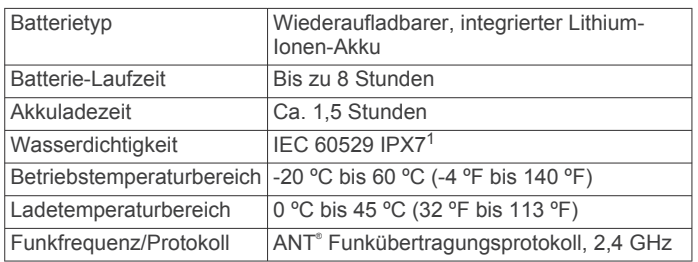

## **Pflege des Geräts**

#### *HINWEIS*

Bewahren Sie das Gerät nicht an Orten auf, an denen es über längere Zeit extrem hohen oder niedrigen Temperaturen ausgesetzt sein kann, da dies zu Schäden am Gerät führen kann.

Bedienen Sie den Touchscreen nie mit harten oder scharfen Gegenständen, da dies zu Schäden am Touchscreen führen kann.

Verwenden Sie keine chemischen Reinigungsmittel, Lösungsmittel oder Insektenschutzmittel, die die Kunststoffteile oder die Oberfläche beschädigen könnten.

#### **Reinigen des Geräts**

#### *HINWEIS*

Bereits geringe Mengen an Schweiß oder Feuchtigkeit können beim Anschluss an ein Ladegerät zur Korrosion der elektrischen Kontakte führen. Korrosion kann den Ladevorgang und die Datenübertragung verhindern.

- **1** Wischen Sie das Gerät mit einem Tuch ab, das mit einer milden Reinigungslösung befeuchtet ist.
- **2** Wischen Sie das Gerät trocken.

Lassen Sie das Gerät nach der Reinigung vollständig trocknen.

# **Fehlerbehebung**

## **Die Halterung passt nicht an den Bügel meiner Sonnenbrille**

Obwohl das Varia Vision Gerät mit den meisten Sonnenbrillen verwendet werden kann, sind Sonnenbrillen mit einem breiten, flachen Bügel am besten geeignet.

- Verwenden Sie Bänder der richtigen Größe.
	- Im Lieferumfang des Geräts sind Bänder in verschiedenen Größen enthalten.
- Platzieren Sie die Halterung an einer anderen Stelle am Sonnenbrillenbügel.

## **Anzeigen der Geräteinformationen**

Sie können die Geräte-ID, die Softwareversion, aufsichtsrechtliche Informationen und die Lizenzvereinbarung anzeigen.

- **1** Schalten Sie das Gerät ein.
- **2** Wenn die Garmin Seite oder das Logo angezeigt wird, streichen Sie über das Touchbedienfeld. Die Infoseite wird angezeigt.

## **Support und Updates**

Garmin Express™ [\(www.garmin.com/express](http://www.garmin.com/express)) bietet einfachen Zugriff auf folgende Dienste für Garmin Geräte.

- Produktregistrierung
- Produkthandbücher
- Software-Updates

## **Weitere Informationsquellen**

- Rufen Sie die Website [www.garmin.com/intosports](http://www.garmin.com/intosports) auf.
- Rufen Sie die Website [www.garmin.com/learningcenter](http://www.garmin.com/learningcenter) auf.
- Rufen Sie die Website<http://buy.garmin.com>auf, oder wenden Sie sich an einen Garmin Händler, wenn Sie Informationen zu optionalen Zubehör- bzw. Ersatzteilen benötigen.

# **Anhang**

#### **Software-Lizenzvereinbarung**

DURCH DIE VERWENDUNG DES GERÄTS STIMMEN SIE DEN BEDINGUNGEN DER FOLGENDEN SOFTWARE-LIZENZVEREINBARUNG ZU. LESEN SIE DIE LIZENZVEREINBARUNG AUFMERKSAM DURCH.

Garmin Ltd. und/oder deren Tochtergesellschaften ("Garmin") gewähren Ihnen im Rahmen des normalen Betriebs dieses Geräts eine beschränkte Lizenz zur Verwendung der in diesem Gerät im Binärformat integrierten Software (die "Software"). Verfügungsrechte, Eigentumsrechte und Rechte am geistigen Eigentum an der Software verbleiben bei Garmin und/oder deren Drittanbietern.

Sie erkennen an, dass die Software Eigentum von Garmin und/ oder deren Drittanbietern ist und durch die Urheberrechte der Vereinigten Staaten von Amerika und internationale Urheberrechtsabkommen geschützt ist. Weiterhin erkennen Sie an, dass Struktur, Organisation und Code der Software, für die kein Quellcode zur Verfügung gestellt wird, wertvolle Betriebsgeheimnisse von Garmin und/oder deren Drittanbietern sind und dass der Quellcode der Software ein wertvolles Betriebsgeheimnis von Garmin und/oder deren Drittanbietern bleibt. Sie verpflichten sich, die Software oder Teile davon nicht zu dekompilieren, zu deassemblieren, zu verändern, zurückzuassemblieren, zurückzuentwickeln, in eine allgemein lesbare Form umzuwandeln oder ein von der Software

<sup>1</sup> Das Gerät ist bis zu einer Tiefe von 1 Meter 30 Minuten wasserdicht. Weitere Informationen finden Sie unter [www.garmin.com/waterrating.](http://www.garmin.com/waterrating)

abgeleitetes Werk zu erstellen. Sie verpflichten sich, die Software nicht in ein Land zu exportieren oder zu reexportieren, das nicht im Einklang mit den Exportkontrollgesetzen der Vereinigten Staaten von Amerika oder den Exportkontrollgesetzen eines anderen, in diesem Zusammenhang relevanten Landes steht.

## **Index**

#### <span id="page-8-0"></span>**A**

Akku, aufladen **[1](#page-4-0)** Anpassen des Geräts **[2](#page-5-0), [3](#page-6-0)** Anzeigeeinstellungen **[2](#page-5-0)**

#### **D**

Daten, Seiten **[3](#page-6-0)**

#### **E**

Edge **[2](#page-5-0)** Einsetzen [1,](#page-4-0) [2](#page-5-0) Einstellungen **[2](#page-5-0)**

#### **F**

Fehlerbehebung **[3](#page-6-0)**

#### **G**

Garmin Express Aktualisieren der Software **[3](#page-6-0)** Registrieren des Geräts **[3](#page-6-0)** Gerät, pflegen **[3](#page-6-0)** Geräte-ID **[3](#page-6-0)**

#### **K**

Karten, aktualisieren **[3](#page-6-0)** Koppeln **[2](#page-5-0)** ANT+ Sensoren **[2](#page-5-0)**

#### **P**

Produktregistrierung **[3](#page-6-0)**

#### **R**

Radar **[2](#page-5-0)** Registrieren des Geräts **[3](#page-6-0)** Reinigen des Geräts **[3](#page-6-0)**

#### **S**

**Software** aktualisieren **[3](#page-6-0)** Lizenz **[3](#page-6-0)** Version **[3](#page-6-0)** Software-Lizenzvereinbarung **[3](#page-6-0)**

#### **T**

Technische Daten **[2,](#page-5-0) [3](#page-6-0)** Touchbedienfeld **[1](#page-4-0)**

#### **Z**

Zubehör **[3](#page-6-0)**

# support.garmin.com

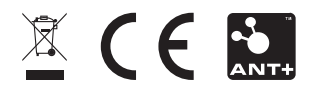

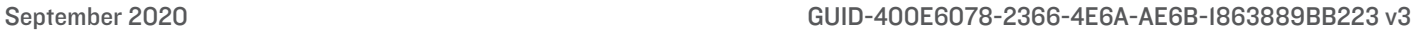